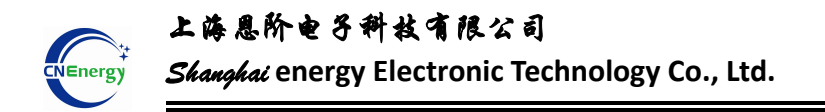

**Shanghai energy Electronic Technology Co., Ltd.**

# Lithium Battery BMS Display Product Specification

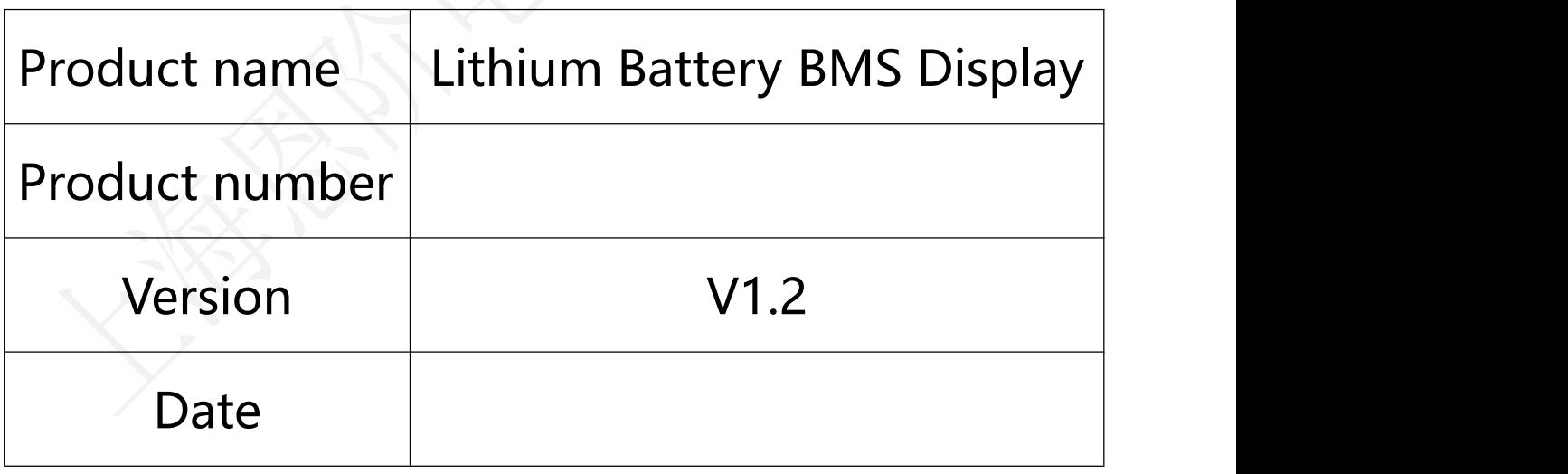

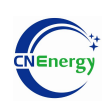

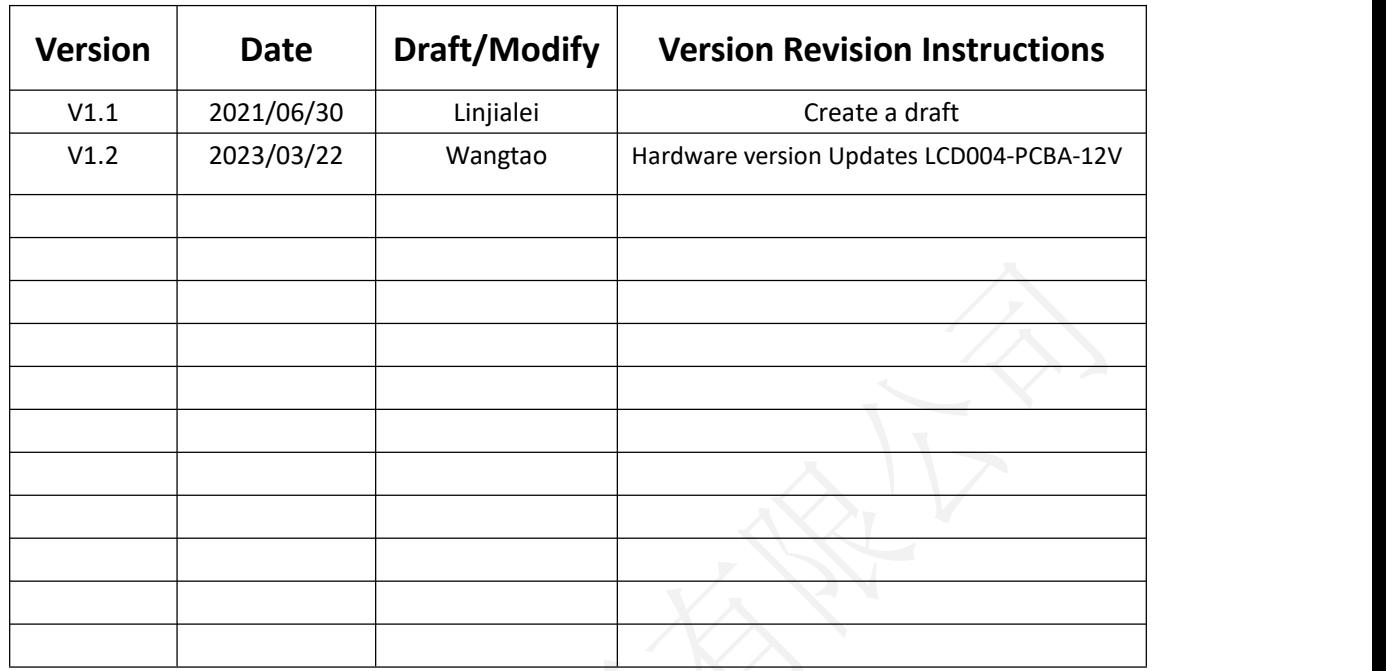

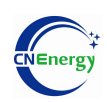

上海恩阶电子科技有限公司 Shanghai energy Electronic Technology Co., Ltd.

## Content

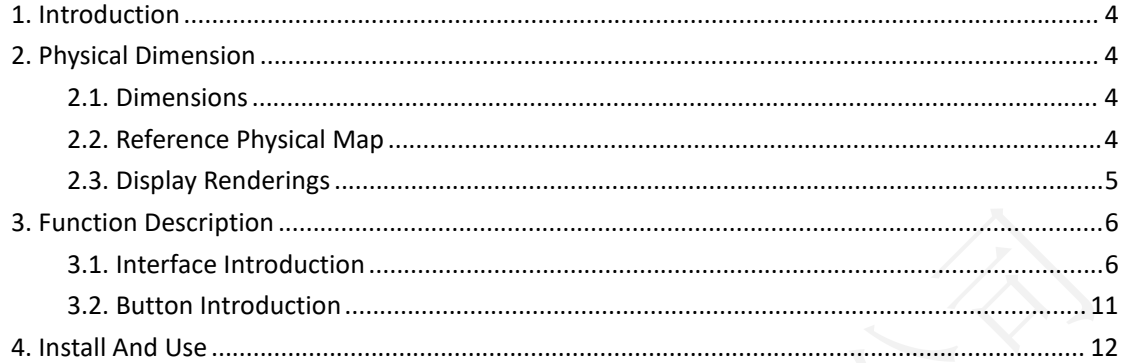

上海恩阶电子科技有限公司 Shanghai **energy Electronic Technology Co., Ltd.** :<br>inergy

# <span id="page-3-0"></span>**1. Introduction**

This product is the supporting equipment of the BMS series of energy storage products, which can provide intuitive battery parameter display, and has the characteristics of simple operation and friendly interface.

In order to use this product correctly, please read the user manual carefully and keep it in a safe place for future use.

Please install, use and operate according to the requirements in the user manual.

## <span id="page-3-1"></span>**2. Physical Dimension**

#### $\rightarrow$ 105mm< OOmme  $\overline{\bigcirc_{\hspace{-1mm}-\hspace{-1mm}=\hspace{-1mm}=\hspace{-1mm}=\hspace{-1mm}}^{\hspace{-1mm}\text{\tiny 5mm}}}$ 3.5mm Enter  $12mm$ 0-显示区域66.3\*38.3mm nugg  $11mm$ 3.5mm-O- $\tilde{a}$  $11<sub>mn</sub>$  $\overline{\mathrm{O}}_{\mathrm{I}}$  $16m<sub>0</sub>$ 12.8mm  $5.2mm$  $1.6mm$

#### <span id="page-3-2"></span>**2.1. Dimensions**

### <span id="page-3-3"></span>**2.2. Reference Physical Map**

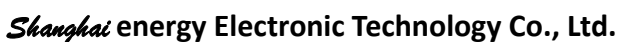

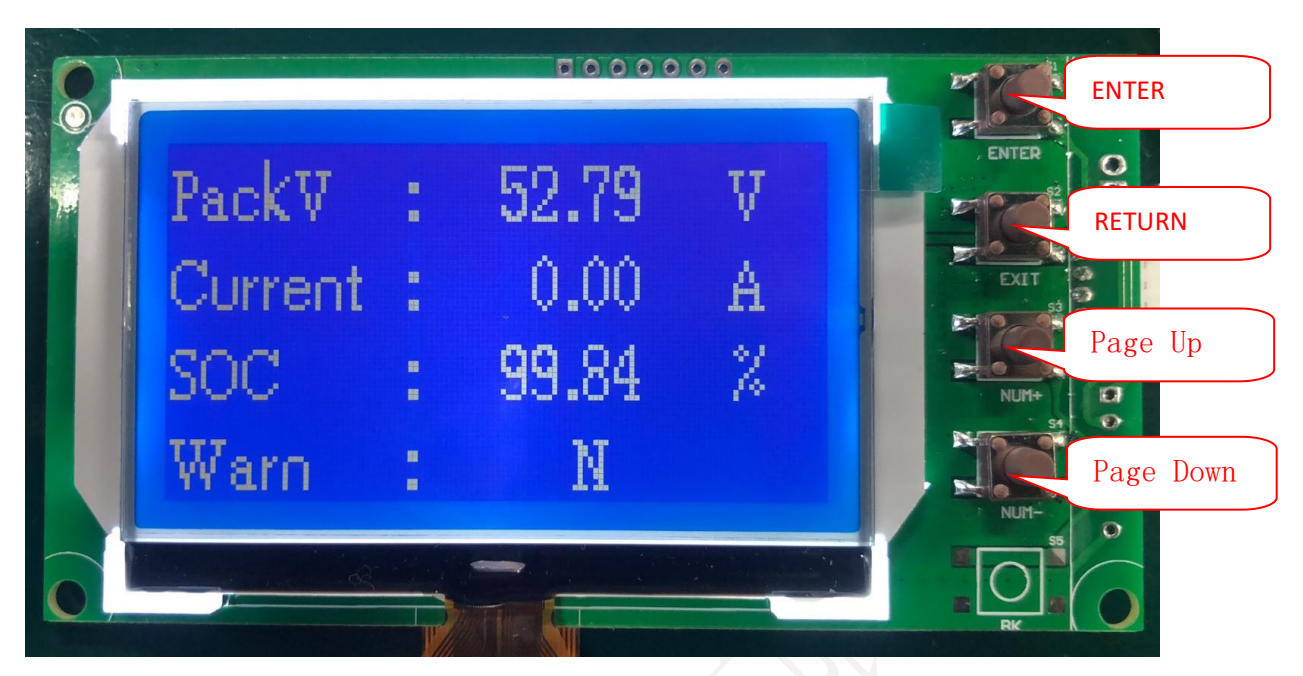

ENTER:Confirm/Enter (long press the confirm key to switch to Chinese display)

RETURN:Quit Page Up:Superior Page Down:Down

## <span id="page-4-0"></span>**2.3. Display Renderings**

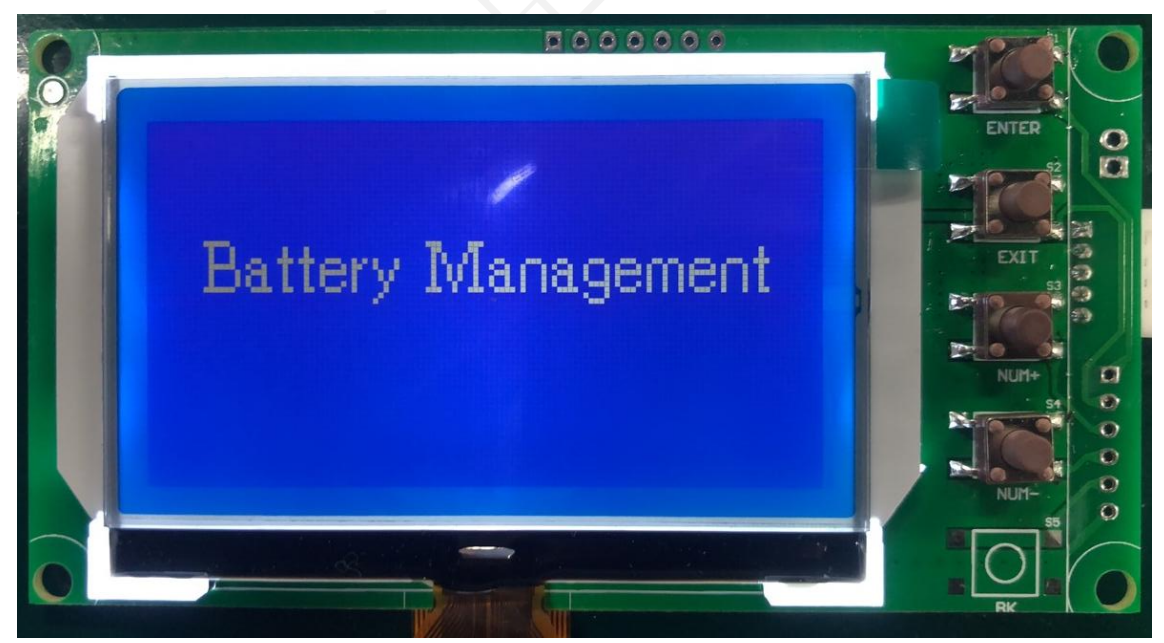

Press the confirm key to enter the data interface

上海恩阶电子科技有限公司 Shanghai **energy Electronic Technology Co., Ltd.** ∃nergy

# <span id="page-5-0"></span>**3. Function Description**

## <span id="page-5-1"></span>**3.1. Interface Introduction**

#### 1) Main Page

After power-on activation, the battery management interface will be displayed, press the ENTER key to enter the main page. As shown below:

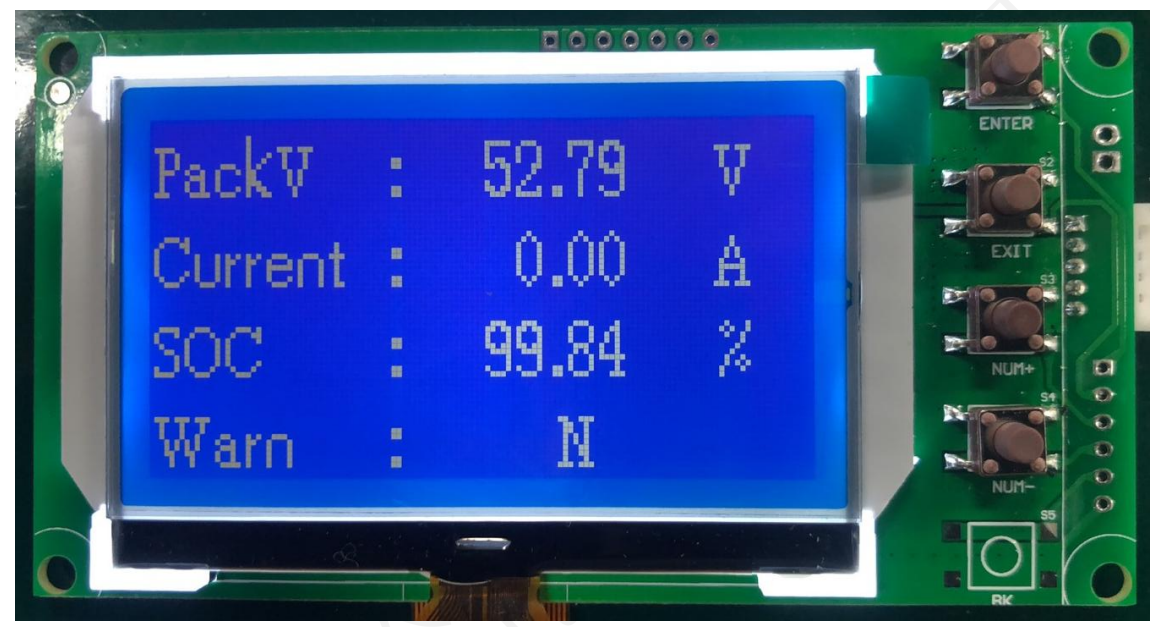

PackV: Total battery pressure Current: Current SOC: The remaining capacity Warn: Alert

#### 2)Battery Parameter Interface

Press the GOOD or DOWN key to enter the battery parameter details

![](_page_6_Picture_1.jpeg)

![](_page_6_Picture_2.jpeg)

CellV: Cell voltage query Temoeraure: Temperature query Warn: Alarm query Capacity: Capacity query

![](_page_6_Picture_4.jpeg)

CellV01-CellV16: Cell voltage value

nergy

Shanghai **energy Electronic Technology Co., Ltd.**

![](_page_7_Picture_2.jpeg)

Temp1-Temp4: Cell temperature value

![](_page_7_Picture_4.jpeg)

Envir-temp:Ambient temperature PCB-temp: Power temperature 3) Status Alarm

![](_page_8_Picture_1.jpeg)

Shanghai **energy Electronic Technology Co., Ltd.**

![](_page_8_Picture_3.jpeg)

OV-Warn: High voltage warning OV-Prot: Overvoltage protection UV-Warn: Low-voltage warning UV-Prot: Undervoltage protection

![](_page_8_Picture_101.jpeg)

OT-Warn: High temperature warning OT-Prot: Over temperature protection UT-Warn: Low temperature warning

UT-Prot: Under-temperature protection

![](_page_9_Picture_1.jpeg)

Shanghai **energy Electronic Technology Co., Ltd.**

![](_page_9_Picture_3.jpeg)

OC-Warn: Overcurrent warning OC-Prot: Overcurrent protection CAPA-Warn: Remaining capacity alarm OFF-USE: Failure warning

![](_page_9_Picture_5.jpeg)

SCP: Short circuit protection

![](_page_10_Picture_1.jpeg)

Shanghai **energy Electronic Technology Co., Ltd.**

![](_page_10_Picture_3.jpeg)

FCC: Battery capacity Rm: The remaining capacity Cycle Time:Cycles

#### <span id="page-10-0"></span>**3.2. Button Introduction**

1) ENTER——Enter\Confirm, RETURN——Quit, Page Up——Up key, Page Down——Down button.

2) Each item starts with a number, among which "number flashing" indicates the current cursor position. Press the Page Up or Page Down key to move the cursor position up and down; press the ENTER key to enter the corresponding page.

3) Press the RETURN key to return to the previous directory.

4) The backlight of the display screen is off in the sleep state, press any button to light up the backlight of the display screen.

#### **3.3. Bluetooth connection**

3.3.1)After entering the app, the device details will be displayed

Shanghai **energy Electronic Technology Co., Ltd.**

![](_page_11_Picture_227.jpeg)

1、 Mobile can search for EN BMS downloads in the App Store and Android App Store.

2、The App will display all the detailed data of the device

3、Details of each function switch setting are displayed in the switch settings

4、The Bluetooth name is BP00, and the account number: admin password: 111111

5 、 Note: Non-professionals should not change the configuration parameters and function switches

# <span id="page-11-0"></span>**4. Install And Use**

Please connect the display to the BMS through a dedicated cable! The 5pin socket in the display corresponds to the BMS board

![](_page_12_Picture_0.jpeg)

Shanghai **energy Electronic Technology Co., Ltd.**

![](_page_12_Picture_3.jpeg)